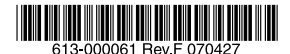

最初にお読みください

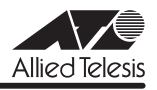

# CentreCOM WR540APS UU-Z/-N

この度は、CentreCOM WR540APS をお買いあげいただき、誠にありがとうございました。 このリリースノートは、付属のマニュアルに記載されていない内容や、ご使用の前にご理解い ただきたい注意点など、お客様に最新の情報をお知らせするものです。 最初にこのリリースノートをよくお読みになり、本製品を正しくご使用ください。

# 1 ファームウェアバージョン 2.1.0

## 2 バージョンアップ時のご注意

ファームウェアをバージョンアップする前に、本製品にバックアップコードをインストールし てください。バックアップコードのインストールは、ファームウェアのバージョンアップと同 じ手順で行います。 既に、バックアップコードのインストールを行っている場合は、再度インストールする必要は ありません。

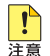

本製品の起動後1分以内に、バックアップコードのインストールおよびファームウェアのバー ジョンアップを行わないでください。

- 1 弊社ホームページから、本製品のバックアップコードと最新のファームウェアをダウン ロードします。
- 2 設定画面のメニューバーで「詳細設定」をクリックし、左側に表示されたメニューから、 「ファームウェアの更新」をクリックします。
- 3 「参照 ...」ボタンをクリックし、バックアップコードを選択してから、「OK」ボタンをク リックします。バックアップコードのファイル名は、 「WR540APS\_V1\_backup\_code\_v101.ftp」です。
- 4 ファームウェア更新の確認ダイアログボックスが表示されたら、「OK」ボタンをクリッ クします。バージョンアップコードのインストールが終了したら、本製品を再起動しま す。
- 5 続けて、ファームウェアを更新します。手順 2 を繰り返します。
- 6 「参照 ...」ボタンをクリックし、ファームウェアファイルを選択してから、「OK ボタンを クリックします。ファームウェアのファイル名は、「WR540APSV210.ftp」です。
- 7 ファームウェア更新の確認ダイアログボックスが表示されたら、「OK」ボタンをクリッ クします。バージョンアップコードのインストールが終了したら、本製品を再起動しま す。

8 ファームウェアバージョンが、「2.1.0」と表示されていることを確認します。

バックアップコード、ファームウェアのバージョンアップの手順は、以上で終了です。 ファームウェア更新中に問題が発生すると、次の注意画面が表示されます。この場合は、「参照 ...」ボタンをクリックし、ファームウェアファイルを選択し、「Update & Restart」ボタンをク リックしてください。

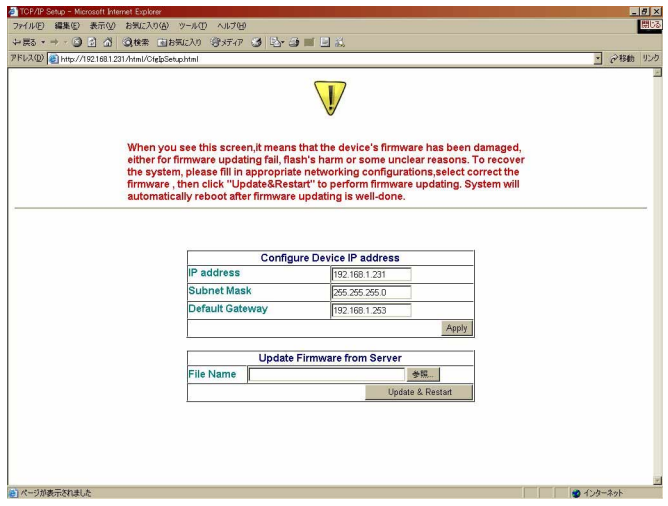

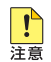

本製品が再起動するまでの間は、絶対に電源を切らないでください。書き込み中に電源を切 ると、本製品を再起動できなくなる可能性があります。

## 3 本バージョンで追加された機能

ファームウェアバージョン 2.0.0 から 2.1.0 へのバージョンアップにおいて、以下の項目が 追加されました。

# 3.1 リンクリレー機能の有効 / 無効の切り替え

# 「ユーザーマニュアル」66ページ

リンクリレー機能の有効 / 無効を切り替える設定が追加されました。リンクリレー機能は、 WDS 設定で「アクセスポイントモード」を選択した場合に使用することができます。 無線設定の「電波」の選択肢に追加された「Auto」を選択すると、有線 LAN 側のリンク状態 に合わせて、電波の On/Off が切り替わります(リンクリレー機能が有効)。 「電波」の選択肢の「On」または「Off」を選択すると、有線側のリンク状態には関わりなく、 電波を送信、または停止します(リンクリレー機能が無効)。 デフォルトは「Auto」です。

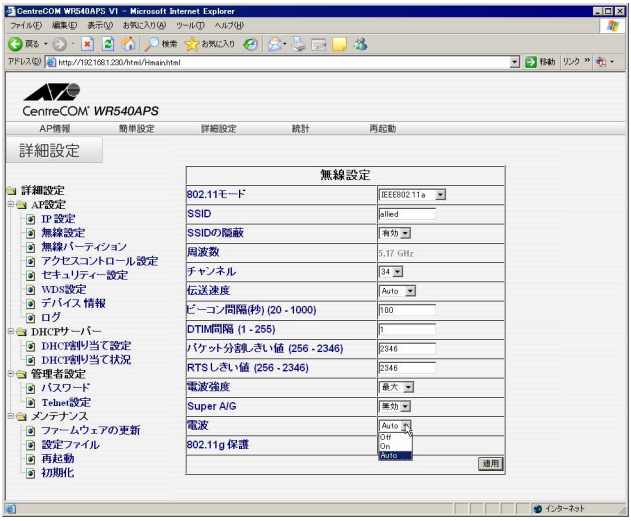

3.2 アクセスポイントモードの接続可能な無線端末の台数制限の有効 / 無効の切り替え 「ユーザーマニュアル」77ページ

WDS 設定で「アクセスポイントモード」を選択した場合、接続可能な無線端末の台数制限が 可能ですが、この機能の有効 / 無効を切り替える設定が追加されました。 WDS 設定の「アソシエーション数制限」で有効、または無効を選択すると、台数制限の有効 / 無効が切り替わります。デフォルトは「有効」です。

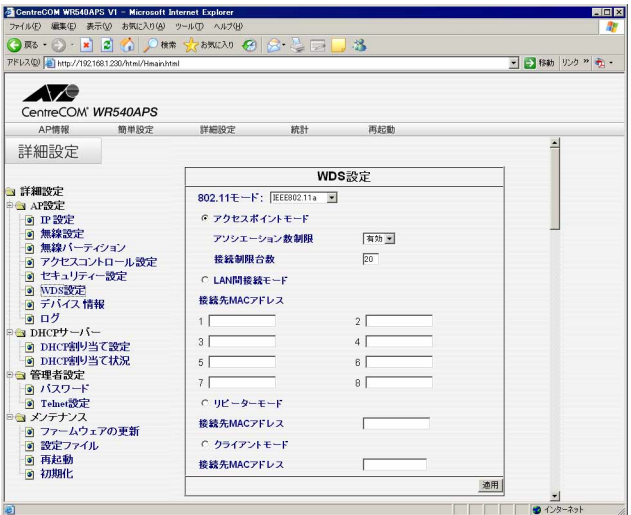

## 4 本バージョンで修正された項目

ファームウェアバージョン 2.0.0 から 2.1.0 へのバージョンアップにおいて、以下の項目が 修正されました。

- 4.1 有線側のリンクが確立している状態で本製品を起動した場合に、正常に電波が送信され ないことがありましたが、これを修正しました。
- 4.2 無線端末の接続台数が制限台数に達していなくても、端末が接続できなくなることがあ りましたが、これを修正しました。
- 4.3 セキュリティー設定で「認証方式」に「WPA-PSK」を選択するか、または、「認証方 式」に「WPA」、「暗号方式」に「TKIP」を選択した状態で、無線パーティションの 「802.11a と 802.11b間の通信」のチェックを外した(通信を許可しない設定にした) 場合、暗号キーおよび EAPOL パケットが破棄されてしまうため、無線端末の接続がで きなくなることがありましたが、これを修正しました。

# 5 本バージョンでの制限事項

ファームウェアバージョン 2.1.0 には、以下の制限事項があります。

# 5.1 RADIUSサーバーの切り替えについて

#### 「ユーザーマニュアル」73, 75 ページ

認証方式で「IEEE 802.1X」、「WPA」または「WPA2」を選択し、本製品にセカンダリー RADIUS サーバーを設定している場合に、弊社製無線 LAN カード「CentreCOM WR540CB」 で「再接続」ボタンをクリックし続けると、プライマリー RADIUS サーバーからセカンダリー RADIUS サーバーに、自動的に切り替わりません。無線 LAN カードが認証待ちの状態の間は、 「再接続」ボタンをクリックしないでください。

## 5.2 SSID の設定について

#### 「ユーザーマニュアル」44, 46, 64 ページ

- 全角文字、全角空白および全角ダブルクォーテーションを入力すると、SSID が正しく表 示されなくなる場合があります。SSID には、半角英数字および記号を使用してくださ  $($ , $)$ <sub>o</sub>
- 簡単設定で、SSID に半角ダブルクォーテーションを入力できる場合がありますが、 SSID には半角ダブルクォーテーションは使用できません。

## 5.3 設定ファイルの読み込みについて

#### 「ユーザーマニュアル」55, 86 ページ

設定ファイルの読み込みで、「設定ファイル」に入力したファイル名が正しくないと、読み込み 確認や読み込み完了のダイアログボックスが表示されず、設定ファイルの読み込みは行われま せん。読み込む設定ファイルは、「参照 ...」ボタンをクリックして選択してください。

## **5.4 IP設定について**

#### 「ユーザーマニュアル」63ページ

- IP 設定で、サブネットマスクおよびゲートウェイアドレスの設定を変更した場合、IP ア ドレスを変更していないにも関わらず、「変更した IP アドレスで再接続してください」 のダイアログボックスが表示され、その後に英語のメッセージも表示されることがあり ますが、接続し直す必要はありません。
- IP 設定で、サブネットマスクに「255.255.255.256」以上の値を入力した場合、エラー 画面が表示されます。設定は無効ですので、Web ブラウザーの更新ボタンをクリックす ると、元の表示に戻ります。

### 5.5 システム名とドメイン名の設定について

#### 「ユーザーマニュアル」78, 82 ページ

デバイス情報のシステム名および DHCP サーバー設定のドメイン名に、ダブルクォーテーショ ンを使用すると、正しく表示できなくなる場合があります。

## 5.6 ログについて

#### 「ユーザーマニュアル」79ページ

- セキュリティー設定で、オープンシステム認証または両方を選択し、WEP 暗号化を有効 にして WEP キーを設定した場合、無線端末側に本製品と異なる WEP キーを設定すると 認証は成功しませんが、ログ上では正しく動作しているように表示されます。
- 無線端末から本製品に、正しくないユーザー名またはパスワードを使用してログインし ようとすると、1 度目はログが表示されますが、2 度目にはログが表示されません。
- アクセスコントロール設定で、接続を許可するものとして MAC アドレスが登録されて いる無線端末で、本製品と接続を行うと syslog サーバーにログが送信されますが、再接 続を行った場合にはログが送信されません。
- syslog/SNTP 設定のログレベルで設定したレベルと異なるログが syslog サーバーに送 信される場合があります。

## 5.7 MAC アドレスフィルタリングの設定について

#### 「ユーザーマニュアル」68ページ

256 個を超えて、MAC アドレスを登録しようとしたときに表示されるメッセージに表記の誤 りがあります。

# 5.8 認証方式の設定について

#### 「ユーザーマニュアル」71ページ

認証方式で「両方」を選択した場合、WEP 暗号化は有効に設定されるはずですが、有効に チェックがつかない場合があります。WEP 暗号化の項目は、有効にチェックをつけてくださ い。

## 6 ユーザーマニュアルの補足・誤記訂正

同梱の CD-ROM に収録されている(613-000053 Rev.B)ユーザーマニュアルの補足事項で す。

#### 6.1 認証方式の設定について

## 「ユーザーマニュアル」70ページ

本製品の認証方式と、無線端末の認証方式には、同じ方式を設定してください。WPA と WPA2、WPA-PSK と WPA2-PSK の組み合わせで設定することはできませんので、ご注意く ださい。

# 6.2 アクセスポイントモードの接続可能な無線端末の台数制限について 「ユーザーマニュアル」77ページ

WDS 設定で「アクセスポイントモード」を選択した場合、接続可能な無線端末の台数を制限 することができますが、この接続制限台数の説明に誤りがありましたので、訂正してお詫び致 します。

- (誤)接続制限台数を 1 ~ 20 の半角数字で入力します。制限しない場合は 0 を入力します。
- (正)接続制限台数を 0 ~ 20 の半角数字で入力します。(0 を入力すると、本製品に無線端末 を接続することはできません。)

# 6.3 「WPA」または「WPA2」を選択した場合の暗号キーの更新間隔について 「ユーザーマニュアル」75ページ

認証方式に「WPA」、「WPA2」を選択した場合の、暗号キーの更新間隔の説明に誤りがありま したので、訂正してお詫び致します。

(誤)3 ~ 9999999 の半角数字を入力します。

(正)300 ~ 9999999 の半角数字を入力します。